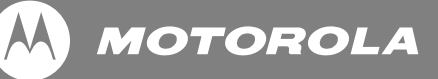

## **Руководство пользователя MF1001**

**Цифровая фоторамка с функцией воспроизведения музыкальных и видеофайлов**

*Внимание!*

*Используйте только адаптер питания, поставляемый вместе с изделием*

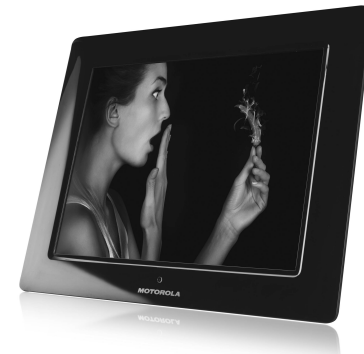

# *Поздравляем !*

#### *Вы стали обладателем цифровой фоторамки Motorola!*

Просим сохранять квитанцию о покупке. Квитанция с датой покупки понадобится Вам при обращении за гарантийным обслуживанием устройства компании Motorola. Для гарантийного обслуживания регистрация устройства не требуется. Для получения услуги или информации просим позвонить по телефону:

Россия:

+7 (495) 645 67 46.

*В настоящем руководстве представлена информация, необходимая для использования всех возможностей Вашего устройства.*

*После распаковки необходимо выполнить настройку Вашей цифровой фоторамки.*

#### *Следуйте инструкциям раздела «Начало работы» ниже.*

#### **Важно!**

**•** Используйте только адаптер питания, входящий в комплект.

#### **Проверьте комплект поставки:**

- **•** Цифровая фоторамка 1
- **•** Адаптер питания 1
- **•** Опора 1
- **•** Руководство пользователя 1
- **•** Пульт дистанционного управления 1

#### **Основные отличительные особенности:**

- **•** Экран с технологией TFT, с диагональю 10 дюймов: 1024 × 768 пикселей, 4:3
- **•** Отображение цифровых фотографий (в формате JPEG) без подключения к компьютеру
- **•** Слайд-шоу с музыкальным сопровождением и несколькими эффектами перехода
- **•** Воспроизведение музыкальных файлов
- **•** Поддерживаемые форматы видео: MP4, H.264 с разрешением 640 × 480 пикселей
- **•** Отображение часов и календаря
- **•** Настройка будильника
- **•** Автоматическое включение/выключение
- **•** Совместимость с картами памяти SD/SDHC/MMC/MS
- **•** USB-порт для подключения USB-накопителя
- **•** Управление кнопочное или пультом дистанционного управления

# Обзор фот орам к и

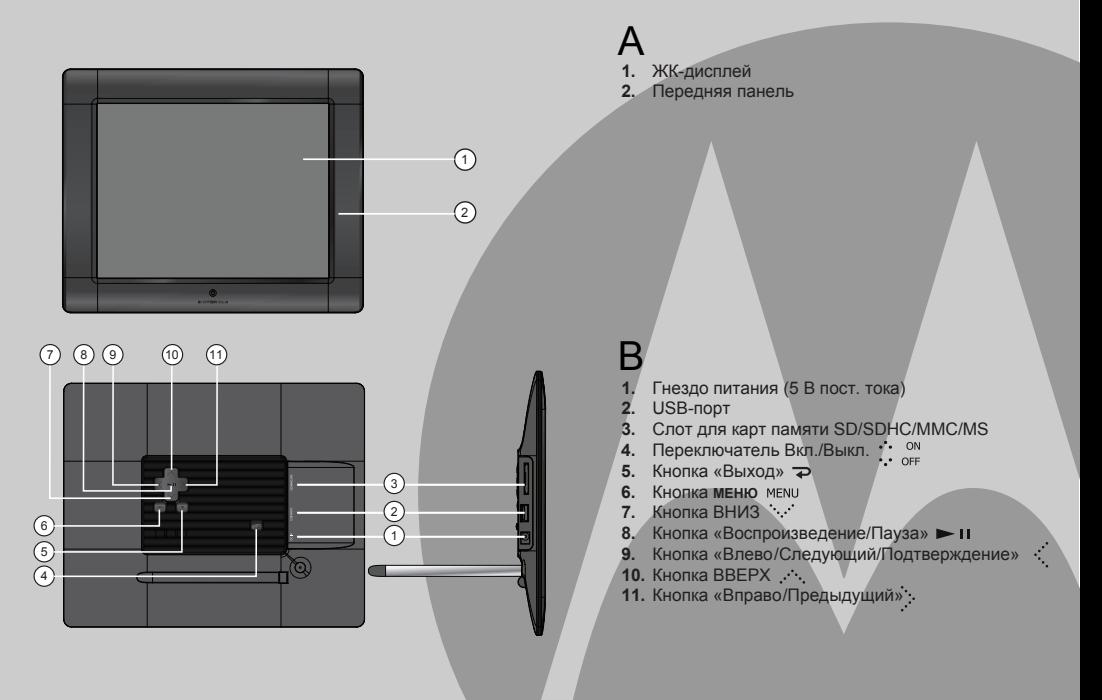

### **MOTOROLA**  ${\sf M}$

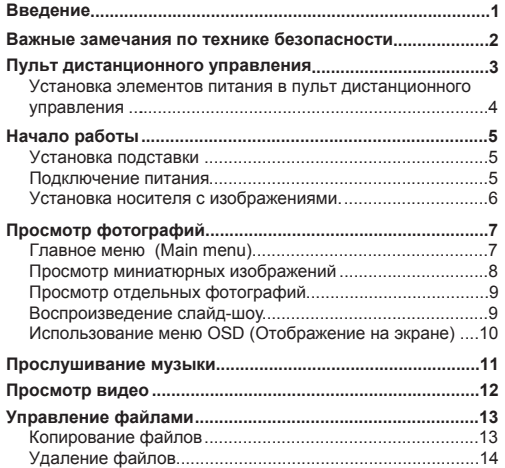

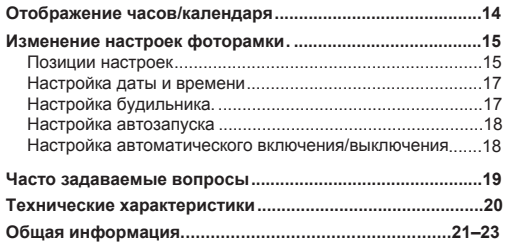

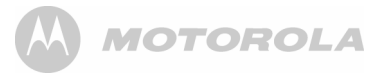

### **Введение**

Благодарим Вас за приобретение цифровой фоторамки Motorola.

Эта цифровая фоторамка совместима с USB-накопителями, картами памяти SD, SDHC, MMC и MS и позволяет просматривать цифровые фотографии (только в формате JPEG, с максимальным разрешением 8000 х 8000 пикселей) непосредственно с карты памяти вашего фотоаппарата.

В настоящем руководстве содержится важная информация поэтому просим внимательно ознакомиться с руководством пользователя, и сохранить руководство для использования в будущем.

Мы сделали все возможное для того, чтобы руководство было полным и точным; однако мы не можем гарантировать отсутствия в нем ошибок и упущений. Мы также не берем на себя ответственность за ущерб или потерю данных при ненадлежащей эксплуатации фоторамки.

С целью улучшения руководства в него могут вноситься изменения без предварительного уведомления.

Торговые марки и торговые наименования, использованные в настоящем руководстве, являются собственностью соответствующих владельцев или организаций.

### **Важные замечания по технике безопасности**

#### *ПРЕДУПРЕЖДЕНИя*

- **•** *Не размещайте цифровую фоторамку в ванной комнате или других местах c повышенным уровнем влажности.*
- **•** *Не ставьте цифровую фоторамку рядом с источниками тепла и в зонах чрезмерного нагрева, например рядом с лампами, СВЧ-печами, нагревательными приборами и под прямым солнечным светом.*
- **•** *Не разбирайте цифровую фоторамку: внутри нет деталей, обслуживаемых пользователем.*
- **•** *В случае повреждения жидкокристаллического (ЖК) экрана не прикасайтесь к осколкам стекла или к жидкости. Обратитесь за помощью в службу поддержки Motorola.*
- **•** *Пользуйтесь только адаптером питания, прилагаемым к этой цифровой фоторамке.*

### **Совместимый формат фотографий**

На Вашей цифровой фоторамке можно просматривать фотографии только в формате JPEG.

Фотографии другого формата могут не отображаться или отображаться неверно.

### **Уход и техническое обслуживание**

, источниками и соторожно протирайте корпус и ЖК-экран сухой чистой мягкой тканью.

> Чтобы удалить с экрана отпечатки пальцев, осторожно протрите его мягкой безворсовой тканью.

Можно использовать только чистящий раствор, специально предназначенный для ЖК-экранов.

### *ВАЖНОЕ ЗАМЕЧАНИЕ*

*Перед чисткой цифровой фоторамки обязательно отключите адаптер питания.*

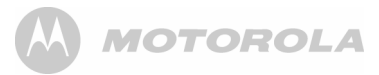

### **Пульт дистанционного управления**

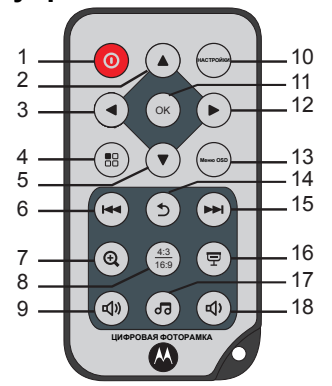

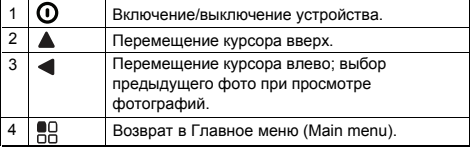

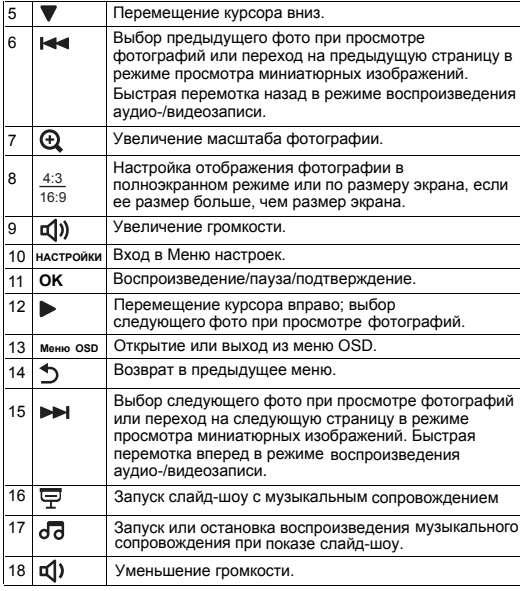

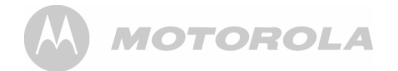

#### **Установка элементов питания в пульт дистанционного управления**

**•** Если элемент питания используется впервые, удалите с него изолирующую полоску. Она находится в нижней задней части пульта дистанционного управления.

**•** Если пульт дистанционного управления не работает даже вблизи устройства, замените элемент питания.

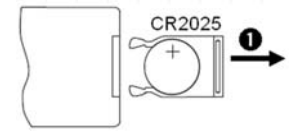

1. Полностью вытащите держатель элемента питания в направлении стрелки  $\bigcirc$ , как показано на рисунке.

2. Извлеките старый элемент питания и установите в держатель новый.

3. Вставьте держатель обратно в пульт дистанционного управления.

*Примечание: используется литиевый элемент питания с напряжением 3 В (номер CR2025 или аналогичный).* 

*Предупреждение: нажимайте на посадочное место элемента питания осторожно, чтобы не сломать его.*

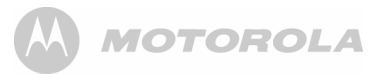

## **Начало работы Установка подставки**

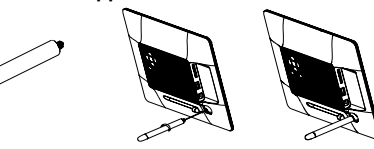

- 1. Вставьте подставку в резьбовое отверстие.
- 2. Поверните подставку по часовой стрелке до упора.

3. После прикрепления подставки фоторамка может устойчиво стоять в альбомной и книжной ориентации.

#### **Подключение питания**

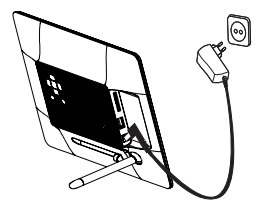

1. Вставьте штекер адаптера питания в гнездо питания постоянного тока цифровой фоторамки, а другой конец кабеля питания — в сетевую розетку.

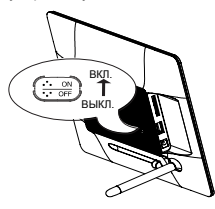

2. Установите выключатель питания ВКЛ./ВЫКЛ. (ON/OFF) в положение ВКЛ. (ON) для подачи питания на устройство.

#### *Примечания:*

**•** При первом включении устройства или после переустановки настроек на значения по умолчанию необходимо выбрать язык.  $\Box$ ля этого нажмите [ $\bigvee$ ] или [ $\bigwedge$ ], а затем дважды нажмите [ $\bigtriangledown$ ]] для выбора иподтверждения выполненной операции.

**•** *Для полного выключения цифровой фоторамки переведите выключатель питания из положения ВКЛ. (ON) в положение ВЫКЛ. (OFF).*

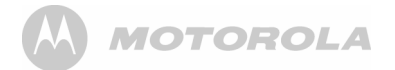

#### **Установка носителя с изображениями**

Для воспроизведения фотографий с карты памяти или с USB-накопителя вставьте карту в слот на цифровой фоторамке или USB-накопитель — в USB-порт.

Цифровая фоторамка совместима со следующими картами памяти:

- **•** Карта SD (Secure Digital Card)
- **•** Карта SDHC (Secure Digital High Capacity)
- **•** Карта ММС (Multimedia Card)
- **•** Карта MS (Memory Stick)

Установка карты памяти или подключение USB-накопителя:

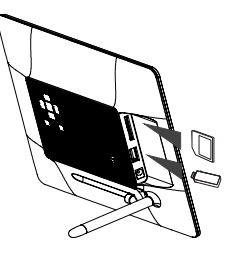

1. Вставьте карту памяти SD/SDHC/MMC/MS в слот три в одном meталлическими контактами в направлении дисплея.

#### **ВАЖНОЕ ЗАМЕЧАНИЕ:**

Не вставляйте карты памяти формата «мини» или «микро» без соответствующего адаптера.

2. Вставьте USB-накопитель в USB-слот.

#### *Примечания:*

**•** *После установки карты памяти или USB-накопителя с фотографиями цифровая фоторамка автоматически начнет отображать фотографии в режиме слайд-шоу, если питание фоторамки включено.*

**•** *Цифровая фоторамка может воспроизводить изображения в формате JPEG (.jpg) или видео в формате MP4 и H.264 (макс. разрешение 640 × 480 пикселей). Другие форматы изображения и видеофайлы не поддерживаются.*

- **•** *Карты памяти и USB-накопители можно вставлять и извлекать при включенном питании фоторамки.*
- **•** *Не прилагайте чрезмерных усилий при установке карты памяти или USB-накопителя.*

**•** *В слот «три в одном» можно устанавливать одновременно карту памяти. Не пытайтесь установить более одной карты памяти в слот.*

**•** *Чтобы извлечь карту памяти или USB-накопитель, только одну осторожно вытащите их из соответствующего слота или разъема.*

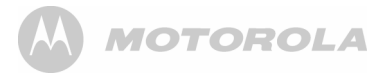

### **Просмотр фотографий Основное меню**

**•** При установке носителя информации в цифровую фоторамку в Главном меню (Main Menu) отобразится соответствующие имя и значок.

**•** В Главном меню (Main Menu) можно выбрать источник фото/видео/музыки, настроить отображение часов или календаря, а также изменить настройки фоторамки.

1. Нажмите [**МЕНЮ**] ([**MENU**]), чтобы войти в Главное меню (Main Menu). Откроется список значков подключенных накопителей, часов, календаря и настройки; текущаяопция будет выделена.

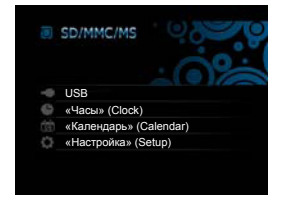

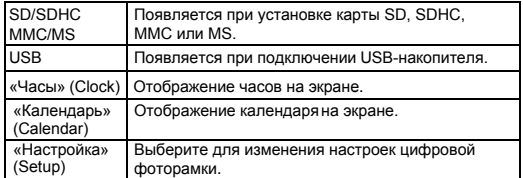

#### *Примечание:*

**•** *Если установить носитель информации во включенную фоторамку, то она автоматически начнет работать в режиме слайд-шоу.* 

2. Нажмите [**∨**] или [∧], чтобы выбрать источник, а затем нажмите [  $\blacktriangleright$  II], чтобы открыть меню режимов.

3. Нажмите [ **V**] или [  $\Lambda$ ], чтобы выбрать «Фото» (Photo), а затем нажмите [ $\blacktriangleright$ ]], чтобы войти в режим просмотра миниатюрных изображений.

4. Нажмите [ $\vee$ ], [ $\wedge$ ], [ $\geq$ ] или [ $\angle$ ], чтобы выбрать фотографию, а затем нажмите [  $\blacktriangleright$  II], чтобы просмотреть фотографию.

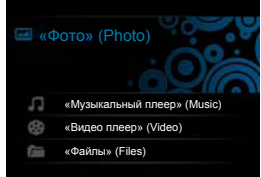

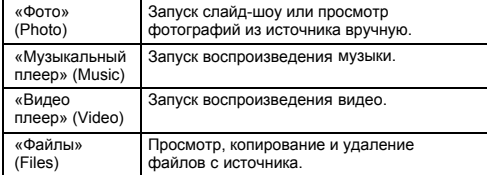

#### **Просмотр миниатюрных изображений**

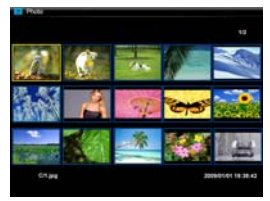

В режиме «Фото» (Photo) фотографии с выбранного источника памяти можно выводить на экран в виде миниатюрных изображений. Одновременно можно отобразить до 15 фотографий.

На экране миниатюрных изображений отображается также информация в верхней и нижней частях дисплея.

Вверху отображается номер страницы и общее количество страниц миниатюрных изображений.

В нижней части дисплея показано имя файла отображаемой фотографии, дата и время ее создания (если эта информация имеется в данных о фотографии).

1. Выберите в основном меню источник памяти (например: USB, SD/SDHC/MMC/MS) и нажмите [NII. Откроется меню режимов.

2. Нажмите [ v] или [  $\wedge$ ], чтобы выбрать «Фото» (Photo), а затем нажмите [ $\blacktriangleright$ ||]. При этом фотографии отображаются на экране в виде миниатюрных изображений.

3. Для перехода к следующей или предыдущей странице миниатюрных изображений, а также для их навигации, нажмите нажмите  $[\vee]$ ,  $[\wedge]$ ,  $[\triangle]$  или  $[\n\angle]$ .

#### **Просмотр отдельных фотографий**

Чтобы выбрать отдельную фотографию для отображения на экране, выполните следующие действия:

1. Выберите фото в режиме миниатюрных изображений и  $h$ нажмите  $\blacksquare$  На Экране отображаются выбранное фото и всплывающая подсказка для меню OSD.

*Примечание: если Вы хотите, чтобы фоторамка отображала всплывающую подсказку, в меню настроек не устанавливайте значение «Os».*

*2.* Для выбора cледующего или предыдущего фото нажмите  $[$   $\bigcup$  или  $[$   $\bigcup$   $]$ .

3. Чтобы вернуться в режим просмотра миниатюрных изображений, нажмите  $\Box$ 

4. Чтобы начать слайд-шоу с текущей фотографии, нажмите [  $\blacktriangleright$  II].

#### **Воспроизведение слайд-шоу**

Запустить воспроизведение слайд-шоу можно двумя способами:

1. В любом режиме нажмите кнопку [ $\equiv$ ] на пульте дистанционного управления, чтобы запустить слайд-шоу с одного из источников памяти.

Музыкальные композиции, хранимые на источнике памяти, автоматически будут воспроизводиться в качестве музыкального фона при показе слайд-шоу.

2. Выберите фото в режиме миниатюрных изображений и нажмите [ ]. Выбранная фотография отображается на экране. Нажмите [ $\blacktriangleright$ ]] еще раз, чтобы начать показ слайд-шоу с текущего фото.

**•** Чтобы приостановить слайд-шоу и просмотреть отдельное фото, нажмите [▶ ]]. Чтобы возобновить слайд-шоу, нажмите [▶ ]] еще раз.

- **•** Для выбора cледующего или предыдущего фото нажмите [ ] или [ ≮ ].
- **•** Нажмите [**МЕНЮ**] ([**MENU**]), чтобы открыть меню OSD.
- **•** Нажмите [ ] для выхода из режима слайд-шоу и просмотра фотографий в режиме миниатюрных изображений .

#### **Использование меню OSD (Отображение на экране)**

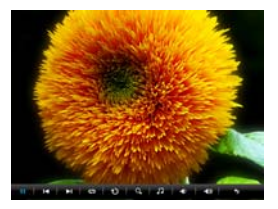

Меню OSD используется для выбора опций просмотра фотографий.

1. Нажмите кнопку [**МЕНЮ**] ([**MENU**]) или [**OSD**] на пульте дистанционного управления при просмотре фотографии или слайд-шоу. Откроется меню OSD, показ слайд-шоу будет приостановлен, а в левом верхнем углу экрана появится значок ll. *Примечание: меню OSD открывается лишь на несколько секунд, в течение которых можно нажимать кнопки для выбора и/или активации опций.*

2. Используйте кнопки [  $\sum$  ] и [  $\zeta$  ] для навигации по значкам в меню OSD.

- на значок $\,|\, \cdot \,|\,$ **•** Чтобы начать или возобновить показ слайд-шоу с текущей фотографии, выделите • и нажмите [ • II]. Значок • изменяется
- **•** Для выбора предыдущего или следующего фото выделите или  $\blacktriangleright$  и нажмите  $\blacktriangleright$  || ].

**•** При воспроизведении слайд-шоу с музыкальным сопровождением повтор музыки можно настроить следующим образом: выделите сэ и нажмите [ • 11]. чтобы выбрать OFF (без повтора), ONE (повтор одной записи) или ALL (повтор всех записей).

Для поворота фото выделите<sup>†</sup> и нажмите [▶II] несколько раз. При каждом нажатии изображение будет поворачиваться на 90° по часовой стрелке.

Для увеличения масштаба изображения выделите Q, и нажмите [  $\blacktriangleright$  || ] несколько раз; увеличение масштаба происходит в следующей последовательности: x2, x4, x8, x16 и обратно к исходному размеру. При увеличенном фото нажмите [**МЕНЮ**] ([**MENU**]) еще раз для закрытия меню OSD, а затем нажмите  $[\vee]$ ,  $[\wedge]$ ,  $[\wedge]$  или  $[\&$  ) для просмотра других частей фотографии.

**•** Чтобы запустить воспроизведение фоновой музыки, выделите  $\Box$  и нажмите [ | ]. Для изменения громкости выделите (•) или (•)) и нажмите [ • II], чтобы уменьшить или увеличить громкость.

**•** Для выхода из режима слайд-шоу и возврата к режиму миниатюрных изображений выделите  $\bullet$  и нажмите [ $\bullet$ ]].

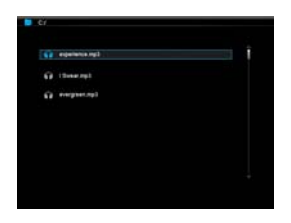

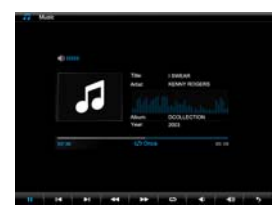

**Прослушивание музыки** Если на накопителе есть файлы MP3, их можно воспроизвести на цифровой фоторамке.

> 1. Выберите в основном меню источник памяти (например: USB, SD/SDHC/MMC/MS) и нажмите [ ▶||]. Откроется меню режимов.

2. Нажмите [  $\vee$ ] или [  $\wedge$ ], чтобы выбрать «Музыкальный плеер» (Music), а затем нажмите [ $\blacktriangleright$ ||]. На экране отображается список музыкальных файлов.

3. Нажмите [ $\vee$ ] или [ $\wedge$ ], чтобы выбрать композицию, а затем нажмите [ ▶ II]. Открывается экран воспроизведения музыки, и начинается воспроизведение выбранной записи.

4. Используйте кнопки [  $\sum$ ] и [  $\zeta$ ] для навигации по значкам меню OSD.

• Чтобы приостановить воспроизведение, выделите || и  $h$ нажмите [ $\blacktriangleright$ II]. Чтобы возобновить воспроизведение, выделите  $\blacktriangleright$  и нажмите [ ▶ | ] еще раз.

**•** Чтобы перейти к предыдущей или следующей композиции, выделите **4** или **и** и нажмите [ • II].

**•** Для быстрой перемотки записи назад или вперед выделите или № и нажмите [ • 11].

• **Для изменения режима повтора музыки выделите СЭ и** нажмите [ ] несколько раз, чтобы выбрать: Off (Выкл.), One (Одна) или All (Все).

• Для изменения громкости выделите () или ()) и нажмите [ ||, чтобы уменьшить или увеличить громкость.

**Для возврата к списку музыкальных файлов выделите <sup>6</sup> и** нажмите [▶ | | ].

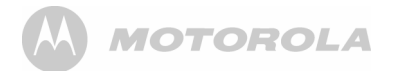

### **Просмотрвидео**

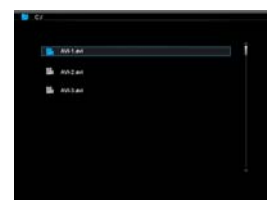

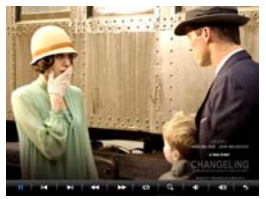

Ваша цифровая рамка поддерживает возможность воспроизведения видеофайлов в формате MP4 и H.264 (макс. разрешение 640 × 480 пикселей).

1. Выберите в основном меню источник памяти (например: USB, SD/SDHC/MMC/MS) и нажмите [ ► II]. Откроется меню режимов. 2. Нажмите [ | или [  $\land$ ], чтобы выбрать «Видео плеер» (Video), а затем нажмите [ $\blacktriangleright$ ||]. На экране отображается список видеофайлов.

3. Выберите видео с помощью кнопок  $[\vee]$  и  $[\wedge]$ , а затем нажмите [ • II], чтобы начать воспроизведение.

4. Если во время воспроизведения видео нажать [**МЕНЮ**] ([**MENU**]) или [**OSD**] на пульте дистанционного управления, в нижней части экрана примерно на 20 секунд отобразится меню OSD.

Используйте кнопки [ $\sum$ ] и [ $\zeta$ ] для навигации по значкам меню OSD.

- Чтобы приостановить воспроизведение, выделите || и нажмите [ • II]. Чтобы возобновить воспроизведение, выделите и нажмите [ $\blacktriangleright$ ]] еще раз.
- **•** Чтобы перейти к предыдущей или следующей видеозаписи, выделите **•** или **•** и нажмите [ • II].
- **•** Для быстрой перемотки видеозаписи назад или вперед выделите  $\overline{4}$  или  $\overline{1}$  и нажмите [ $\overline{1}$ .]
- **•** Для изменения режима повтора видео выделите и нажмите [▶||] несколько раз, чтобы выбрать: Off (Выкл.), One (Одна) или All (Все).

 $\Delta$ ля увеличения масштаба видеоизображения выделите  $\Omega_\star$  и нажмите [ $\blacktriangleright$ II] несколько раз: увеличение изображения происходит в следующей последовательности:заменить на х2, х4, х8. Когда изображение увеличено, нажмите [**MEHIO**] ([MENU]) еще раз, чтобы закрыть меню OSD, а затем нажмите [ $\vee$ ], [ $\wedge$ ], [ $\searrow$ ] или [ $\langle$ ] для просмотра других частей сцены.

- Для изменения громкости выделите () или ()) и нажмите [ > II]. чтобы уменьшить или увеличить громкость.
- Для возврата к списку видеофайлов выделите и нажмите [  $\blacktriangleright$ II].

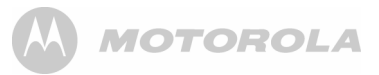

### **Управление файлами**

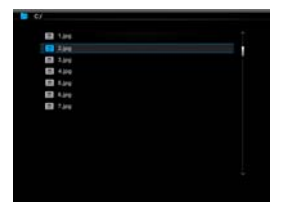

В режиме «Файлы» **(Files)** можно просмотреть все воспроизводимые файлы и папки в источнике памяти. Также можно удалять или копировать файлы с одного накопителя на другой.

1. Выберите в основном меню источник памяти (например:  $USB$ , SD/SDHC/MMC/MS) и нажмите [ $\blacktriangleright$ II].

Откроется меню режимов.

2. Нажмите [**V**] или [∧], чтобы выбрать «Файлы» (Files), а затем нажмите [DII]. Откроется список файлов.

- 3. Нажмите [  $\vee$ ] или [  $\wedge$ ] для навигации по файлам и папкам.
- **•** Чтобы открыть папку, выделите ее и нажмите [ ] или [  $\zeta$  ]. Чтобы вернуться к предыдущему экрану, нажмите  $[$   $\blacktriangleright$ ].
- **•** Чтобы воспроизвести файл, выделите его и нажмите [ $\blacktriangleright$ ]]. Чтобы вернуться к списку файлов, нажмите [ ]*.*

### **Копирование файлов**

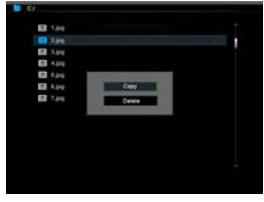

1. Выделите файл в списке, нажав [  $\vee$ ] или [  $\wedge$ ], азатем нажмите  $\zeta$ ]. Рядом с файлом появится флажок  $\sqrt{\ }$ .

Повторите это действие для выбора нескольких файлов.

2. Нажмите [**МЕНЮ**] ([**MENU**]) или [**OSD**] на пульте дистанционного управления. На экране появится окно с опциями **Copy** (Копировать) и **Delete** (Удалить).

3. Нажмите [ v] или [ ^], чтобы выбрать **Copy** (Копировать), а затем нажмите [ • II]. Откроется список накопителей, подключенных к устройству.

4. Нажмите [**V**], [∧], [ **)** или [ < 1, чтобы выбрать накопитель, на который следует скопировать файлы.

5. Нажмите [ • II], чтобы начать копирование файлов. По завершении копирования нажмите [ > || ] для подтверждения и возврата к списку файлов.

*Примечание: если при выполнении копирования появляется сообщение об ошибке, вероятно, накопитель защищен от записи. Разблокируйте накопитель и попробуйте скопировать файлы еще раз.*

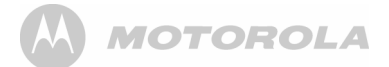

### **Удаление файлов**

1. В окне **Copy/Delete** (Копировать/Удалить) нажмите [V] или [∧], чтобы выбрать **Delete** (Удалить), а затем нажмите [▶||]. 2. Нажмите [ ] или [ ], чтобы выбрать «**Yes» (Да)** или «**No» (Нет)** для удаления файлов или выхода без удаления.

3. Нажмите [  $\blacktriangleright$  | | ] для подтверждения.

### **Отображение часов/календаря**

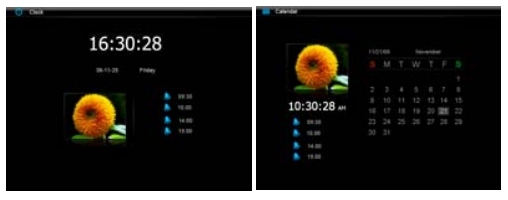

В Вашей цифровой рамке предусмотрена возможность настроить часы или календарь. При этом на экране будет отображаться текущая дата и время с возможностью показа слайд-шоу в части экрана.

1. В основном меню выберите значок «Часы» (Clock) или «Календарь» (Calendar) и нажмите кнопку  $[\blacktriangleright$ ||]. На экране отобразятся часы или календарь с настройками будильника, а также начнется воспроизведение слайд-шоу с фотографиями из источника памяти, если выбрана соответствующая опция.

2. Для выхода из режима часов/календаря нажмите кнопку [ $\equiv$ ].

#### *Примечания:*

- **•** *Дату, время, а также формат даты и времени можно изменить в меню настроек часов/календаря.*
- **•** *В меню настроек часов/календаря можно выбрать цифровые или аналоговые часы.*

**•** *В меню настроек часов/календаря можно включить или отключить отображение фотографий.*

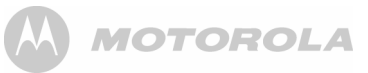

### **Изменение настроек фоторамки**

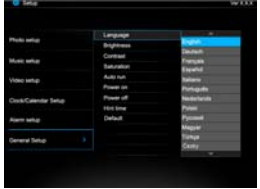

Меню «Настройки» (Setup) позволяет Bам настраивать и конфигурировать Вашу цифровую фоторамку.

- 1. Выберите значок **«Настройки» (Setup)** в основном меню и нажмите [ ]. Откроется меню «Настройки» (Setup).
- 2. Нажмите кнопку [  $\vee$ ] или [  $\wedge$ ], чтобы выбрать настройки фото, музыки, видео, часов/календаря, будильника или общие настройки, а затем нажмите [ $\blacktriangleright$ ||].
- 3. Нажмите кнопку [  $\vee$ ] или [  $\wedge$ ], чтобы выбрать изменяемую настройку, а затем нажмите [ ▶ ]].
- 4. Для изменения значения нажмите [ $\vee$ ] или [ $\wedge$ ], а затем  $h$ нажмите [ $\blacktriangleright$ ||] либо нажмите [ $\blacktriangleright$ ] для возврата к списку настроек без изменения значения.
- 5. Нажмите [  $\bigtriangledown$ ] для возврата к списку меню настроек либо нажмите [**МЕНЮ**] ([**MENU**]) для возврата в основное меню.

#### **Позиции настроек**

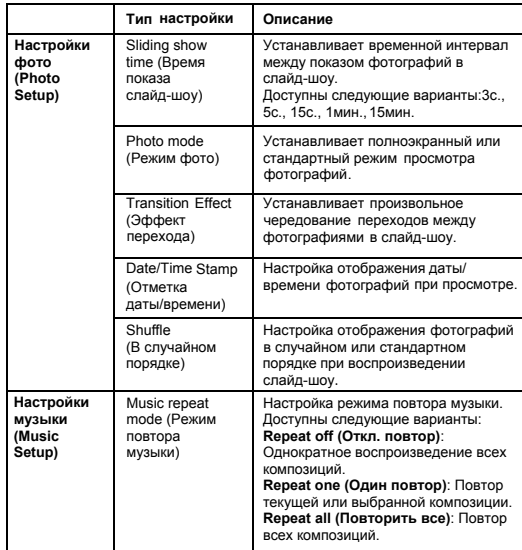

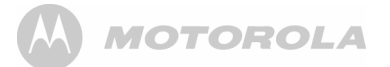

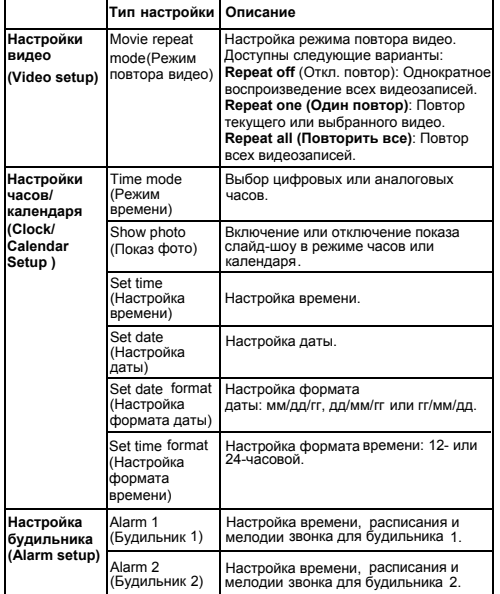

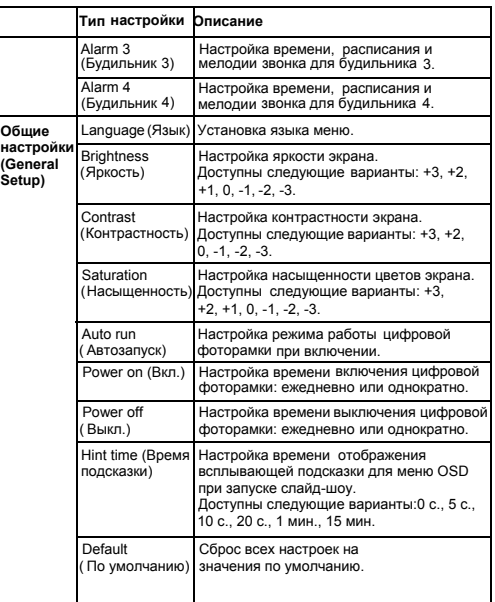

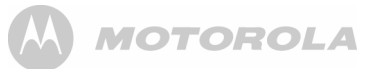

#### **Настройка даты и времени**

Можно установить системное время на текущую дату и время, чтобы показания часов и календаря соответствовали действительности.

1. В основном меню выберите значок **«НАСТРОЙКИ» (SETUP)** и нажмите [ ▶ II]. Откроется меню «Настройки» (Setup).

2. Нажмите [  $\vee$ ] или [  $\wedge$ ], чтобы выбрать **Clock/Calendar Setup (Настройки часов/календаря)**, а затем нажмите [ ].

3. Нажмите [ **V**] или [  $\Lambda$ ], чтобы выбрать **Set Time (Настройка времени)** или **Set Date (Настройка даты)**, а затем нажмите [  $\blacktriangleright$  II].

4. С помощью кнопок [  $\sum$  ] и [  $\zeta$ ] выделите настройку (hour/minutes (часы/минуты) или year/month/day  $($ год/месяц/день)), а затем нажмите [ $\vee$ ] или [ $\wedge$ ], чтобы изменить время или дату.

 $5.$  Нажмите [ $\blacksquare$ ] для подтверждения или [ $\bigtriangledown$ ] для выхода без изменения настроек.

#### **Настройка будильника**

Цифровая фоторамка позволяет настроить четыре будильника.

1. В основном меню выберите значок **«НАСТРОЙКИ» (SETUP)** и нажмите [ ]. Откроется меню «Настройки» (Setup).

2. Нажмите [ ] или [ ], чтобы выбрать **Alarm setup (Настройка будильника**), а затем нажмите [ • II].

 $3$  Нажмите  $\vee$  или  $\wedge$  чтобы выбрать **alarm 1 (будильник 1) alarm 2 (будильник 2)**, **alarm 3 (будильник 3)** или **alarm 4 (будильник 4)**, а затем нажмите [ $\blacktriangleright$ ]].

4. С помощью кнопок [  $\sum$  ] и [  $\zeta$  ] выделите настройку (hour (часы), minutes (минуты), schedule (расписание), ring tone (мелодия звонка)), а затем нажмите [ $\vee$ ] или [ $\wedge$ ], чтобы изменить время, выбрать мелодию звонка или расписание из следующих доступных вариантов:

- **• Off (Выкл.):** будильник выключен.
- **• Every day (Ежедневно):** будильник будет срабатывать ежедневно в указанное время.
- **• Once (Один раз):** будильник сработает в указанное время один раз.

5. Нажмите [NI] для подтверждения или [20] для выхода без изменения настроек.

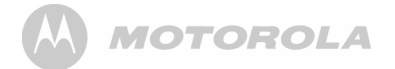

### **Настройка автозапуска**

Можно настроить режим работы цифровой фоторамки при включении.

1. В основном меню выберите значок **«НАСТРОЙКИ» (SETUP)** и нажмите [ ]. Откроется меню «Настройки» (Setup).

2. Нажмите [ ] или [ ], чтобы выбрать **General Setup (Общие настройки**), а затем нажмите [ $\blacktriangleright$ II].

3. Нажмите [  $\vee$ ] или [  $\wedge$ ], чтобы выбрать **Auto run (Автозапуск)**, а затем нажмите  $[$ 

4. Нажмите [  $\vee$ ] или [  $\wedge$ ], чтобы выбрать нужный режим:

**«фото» (Photo)**: при включении цифровой фоторамки начнется показ слайд-шоу.

**oсн овное меню (Main menu)**: при включении цифровой фоторамки откроется основное меню.

**«чaсы» (Clock)**: при включении цифровой фоторамки будут отображаться часы.

**«календарь» (Calendar)**: при включении цифровой фоторамки будет отображаться календарь.

5. Нажмите [ ▶ II ] для подтверждения или [ → ] для выхода без изменения настроек.

#### **Настройка автоматического включения/выключения**

Можно настроить автоматическое включение/выключение цифровой фоторамки в заданное время.

1. В основном меню выберите значок **«НАСТРОЙКИ» (SETUP)** и нажмите [ ]. Откроется меню «Настройки» (Setup).

2. Нажмите [ ] или [ ], чтобы выбрать **General Setup (Общие настройки**), а затем нажмите [ $\blacktriangleright$ ||].

3. Нажмите [**∨**] или [∧], чтобы выбрать **Power On (Вкл.**) или **Роwer Off (Выкл.)**, а затем нажмите [ ▶ | | ].

4. С помощью кнопок [  $\bigtriangledown$  ] и [  $\bigtriangleup$  ] выделите настройку (hour (часы), minutes (минуты), schedule (расписание)), а затем нажмите  $\left| \bigvee \right|$ или  $[\bigwedge]$ , чтобы изменить время или выбрать расписание из следующих доступных вариантов:

**• Off (Выкл.):** функция автоматического включения/выключения отключена.

**• Every day (Ежедневно):** цифровая фоторамка будет включаться/выключаться ежедневно в заданное время.

**• Once (Один раз):** цифровая фоторамка включится/ выключится в заданное время только один раз.

5. Нажмите [▶||] для подтверждения или [ つ] для выхода без изменения настроек.

*Примечание: перед настройкой этой функции необходимо правильно установить текущее время.*

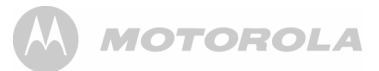

### **Часто задаваемые вопросы**

#### **1. Почему цифровая фоторамка не может отобразить некоторые файлы, записанные на флеш-карте или USB-накопителе?**

- **•** Некоторые карты памяти неизвестных производителей могут быть несовместимы с фоторамкой. Используйте только совместимую карту памяти.
- **•** Фоторамка может не поддерживать форматы файлов на вашей карте памяти или USB-накопителе.

Она работает только со следующими форматами: JPEG для фотографий, MP4 и H.264 для видео (макс. разрешение 640 × 480 пикселей) и MP3 для музыкальных файлов. Используйте файлы поддерживаемых форматов с допустимыми характеристиками.

#### **2. В цифровой фоторамке установлена карта памяти, но устройство не может считать с нее данные. Что мне делать?**

- **•** Убедитесь, что используете карту памяти, которая поддерживается цифровой фоторамкой.
- **•** Убедитесь, что карта памяти установлена правильно.

**•** Убедитесь, что форматы файлов на вашей карте памяти поддерживаются фоторамкой (поддерживаются только следующие форматы: JPEG для фотографий, MP4/M-JPEG для видео и MP3 для файлов звукозаписей). Используйте файлы поддерживаемых форматов с допустимыми характеристиками.

*Примечание: некоторые фотокамеры сохраняют изображения в нестандартных форматах. Обратитесь к руководству по эксплуатации Bашей фотокамеры, раздел «Технические характеристики».* 

**3. Почему одни фотографии загружаются быстрее, чем другие?**  Фотографии с более высоким разрешением загружаются медленнее. Используйте фотографии с меньшим разрешением для ускорения их загрузки.

*Примечание: цифровая фоторамка поддерживает отображение фотографий с разрешением до 8000 х 8000 пикселей.*

#### **4. Почему на экране ничего не отображается?**

Устройство может быть не включено, или адаптер питания не подключен надлежащим образом.

#### **5. Могу ли я поворачивать фотографии на экране?**

ДА. Нажмите [**МЕНЮ**] ([**MENU**]), чтобы открыть меню OSD при просмотре фотографии или слайд-шоу, выберите значок  $\uparrow$ ) с помощью кнопок [  $\blacktriangleright$ ] или [  $\angle$  ] инажмите [ $\blacktriangleright$  || ], чтобы повернуть изображение.

*Примечание: при следующем просмотре фотография вернется в исходное положение.*

#### **6. Какое разрешение лучше отображается на экране?**  Наилучшее разрешение 1024 х 768 пикселей, хотя цифровая фоторамка поддерживает изображения с разрешением до 8000 х 8000 пикселей.

### **Технические характеристики**

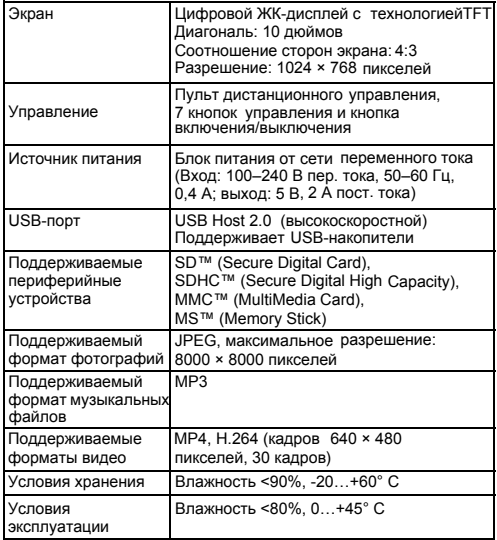

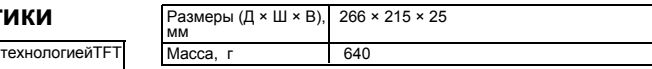

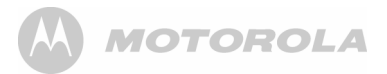

### **Ограниченная гарантия на потребительские товары ипринадлежности («Гарантия»)**

Благодарим Вас приобретение изделия марки Motorola, изготовленного по лицензии компанией Binatone Electronics International LTD («BINATONE»).

#### *Что входит в данную Гаранитию?*

С учетом нижеперечисленного, BINATONE гарантирует, что данное изделие марки Motorola («Изделие») или сертифицированный аксессуар («Аксессуар»), проданный для использования с данным изделием, произведены без дефектов и обеспечивают безотказную работу при условии нормального использования в течение упомянутого ниже срока. Данная Гарантия является эксклюзивной и не подлежит передаче.

#### **Для кого Гарантия имеет силу?**

Данная Гарантия имеет силу только в отношении первого покупателя-потребителя и не подлежит передаче.

#### *Что сделает компания BINATONE?*

Компания BINATONE или, по ее выбору, уполномоченный дистрибьютор в пределах коммерчески разумного времени, обязуется бесплатно отремонтировать или заменить любые Изделия или Аксессуары, не соответствующие условиям данной Гарантии. Мы можем использовать функционально эквивалентные обработанные/переработанные ранее использованные или новые Изделия, Аксессуары или детали.

#### *Какие другие ограничения имеются?*

Любая обязательная гарантия, включая гарантии без ограничений (для продажи и пригодности в области конкретного применения), ограничивается сроком действия (конкретной ограниченной гарантии). B противном случае ремонт или замена, предост по данной четко выраженной ограниченной гарантии, будет выполняться исключительно за счет потребителя, и данная Гарантия заменяет собой все другие договорные или обязательные гарантии.

MOTOROLA ИЛИ BINATONE НЕ БУДУТ НЕСТИ ОТВЕТСТВЕННОСТЬ ПО КОНТРАКТУ ИЛИ ГРАЖДАНСКО-ПРАВОВОМУ ДЕЛИКТУ (ВКЛЮЧАЯ НЕОСТОРОЖНОСТЬ) ЗА УЩЕРБ СВЕРХ ПРОДАЖНОЙ ЦЕНЫ ИЗДЕЛИЯ ИЛИ АКСЕССУАРА, ИЛИ ЗА ЛЮБОЙ КОСВЕННЫЙ, СЛУЧАЙНЫЙ, СПЕЦИАЛЬНЫЙ ИЛИ ПРИЧИННЫЙ УЩЕРБ ЛЮБОГО РОДА, ИЛИ ЗА ПОТЕРЮ ПРИБЫЛИ ИЛИ ДОХОДА, ПОТЕРЮ БИЗНЕСА, УТЕРЮ ИНФОРМАЦИИ ИЛИ ЗА ДРУГОЙ ФИНАНСОВЫЙ УЩЕРБ, ВЫТЕКАЮЩИЙ ИЗ/ ИЛИ В СВЯЗИ С ВОЗМОЖНОСТЬЮ ИЛИ НЕВОЗМОЖНОСТЬЮ ИСПОЛЬЗОВАТЬ ИЗДЕЛИЯ ИЛИ АКСЕССУАРА В ПОЛНОЙ МЕРЕ – ЭТИ ВИДЫ УЩЕРБА МОГУТ БЫТЬ ОТВЕРГНУТЫ В СООТВЕТСТВИИ С ЗАКОНОМ.

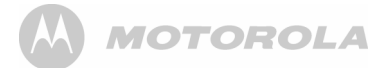

Некоторые судебные власти не разрешают ограничение или исключение случайного или косвенного ущерба или ограничение срока действия обязательной гарантии, и поэтому упомянутые выше ограничения или исключения могут на Вас не распространяться. Данная Гарантия предоставляет Вам законные права, но у вас могут быть и другие права, зависящие от конкретного законодательства.

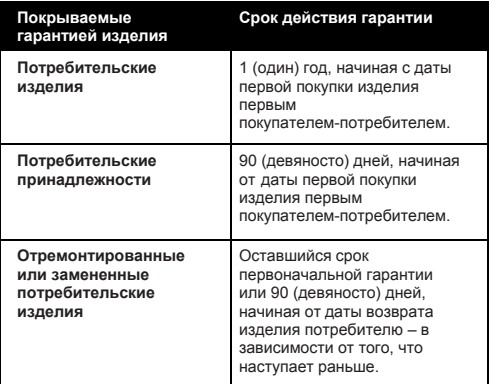

#### **Исключения**

**Нормальный износ.** Плановое техническое обслуживание, ремонт и замена деталей, вызванные нормальным износом, не покрываются гарантией.

**Батареи.** Данная гарантия относится только к батареям, чья полная емкость при полной зарядке падает ниже 80% от номинальной емкости, и протекающим батареям. **Эксплуатация с нарушением установленных режимов и неправильное использование.** Дефекты или повреждения, вызванные: (а) неправильными эксплуатацией, хранением, использованием или нарушением установленных режимов, происшествием или небрежным отношением, например, физическим повреждением (трещины, царапины и т. д.) поверхности изделия, вытекающим из неправильного использования; (б) контактом с жидкостью, водой, дождем, влажностью или плотными испарениями, песком, грязью и тому подобным; пищевыми продуктами, воздействием повышенных температур; (в) использованием Изделия или Аксессуара в коммерческих целях или использованием Изделия или Аксессуара в непригодных условиях или не по назначению; (г) другими воздействиями не по вине MOTOROLA или BINATONE – все эти случаи не покрываются Гарантией.

**Использование аксессуаров других производителей.** Дефекты и повреждения, вызванные применением Изделий и Аксессуаров других производителей или другого периферийного оборудования, исключаются из Гарантии.

**Несанкционированное обслуживание или модификация** Дефекты или повреждения, вызванные обслуживанием, проверкой, настройкой, установкой, техническим обслуживанием,

внесением изменений или модификацией каким-либо способом, лицом, не уполномоченным на то MOTOROLA или BINATONE, или их уполномоченными сервисными центрами – исключаются из Гарантии.

**Измененные изделия.** Изделия или Аксессуары (а) с серийными номерами или бирками с датой, которые были удалены, изменены или искажены; (б) с поврежденными печатями или имеющими явные следы вмешательства; (в) ненадлежащими серийными номерами печатных плат; (г) корпусами, несоответствующими или произведенными компанией, отличной от Motorola, или деталями, – исключаются из Гарантии.

**Услуги связи.** Дефекты, повреждения или неисправность Изделий или Аксессуаров, вызванных сбоем радиосигнала или коммуникационной услуги, на которую Вы подписаны или используете с Изделием или Аксессуаром, — исключаются из Гарантии.

#### **Как получить гарантийное обслуживание или другую информацию?**

Для получения услуги или информации просим позвонить по телефону:

#### **Россия: +7 (495) 645 67 46.**

Вы получите инструкции по отправке Изделий или Принадлежностей за свой счет и на свой риск в уполномоченный компанией BINATONE центр по ремонту.

Для получения услуги Вам необходимо включить в заявку следующее: (а) Изделие или Аксессуар; (б) оригинал квитанции о покупке с указанными в ней датой, местом и информацией о продавце Изделия; (в) гарантийную карту (если таковая была включена в состав поставки), заполненную и содержащую серийный номер Изделия; (г) письменное описание проблемы и, что особенно важно, (д) Ваш адрес и номер телефона.

Эти условия составляют полное гарантийное соглашение между Вами и компанией BINATONE в отношении купленных Вами изделий или Аксессуаров, и заменяют собой любое предыдущее соглашение или заявления, включая заявления в какой-либо публикации или рекламном материале, выпущенными компанией BINATONE, или заявления любого агента или сотрудника компании BINATONE, сделанными в связи с указанной покупкой.

### **СЕ**

#### Компания BINATONE ELECTRONICS INTERNATIONAL LTD. настоящим заявляет, что данная цифровая фоторамка соответствует основным требованиям и другим соответствующим положениям Директивы 1999/5/EC.

CE

#### **Директива WEEE**

Изготовлено после 13 августа 2005 года. Электрические отходы не должны утилизироваться вместе с бытовыми отходами. Утилизируйте изделие в местах, предназначенных для утилизации такой продукции. Рекомендации по утилизации можно получить в местных органах или в месте розничной продажи изделия.

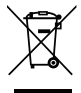

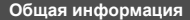

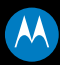

Изготавливается, распространяется и продается компанией Binatone Electronics International LTD. официальным обладателем лицензии на данное изделие. MOTOROLA и стилизованный логотип «М» являются торговыми марками или зарегистрированными торговыми знаками компании Motorola Trademark Holdings, LLC и используются по лицензии. Все другие торговые марки являются собственностью соответствующих владельцев. © 2011 г. Motorola Mobility, Inc. Все права защищены

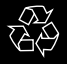

Версия 1.0 Произведено в Китае

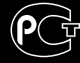

AE68